# **QGIS Application - Bug report #17080**

**Processing: saving to file results of SAGA raster tools do not work if input has a custom CRS** *2017-08-27 06:12 PM - Mario Reyes*

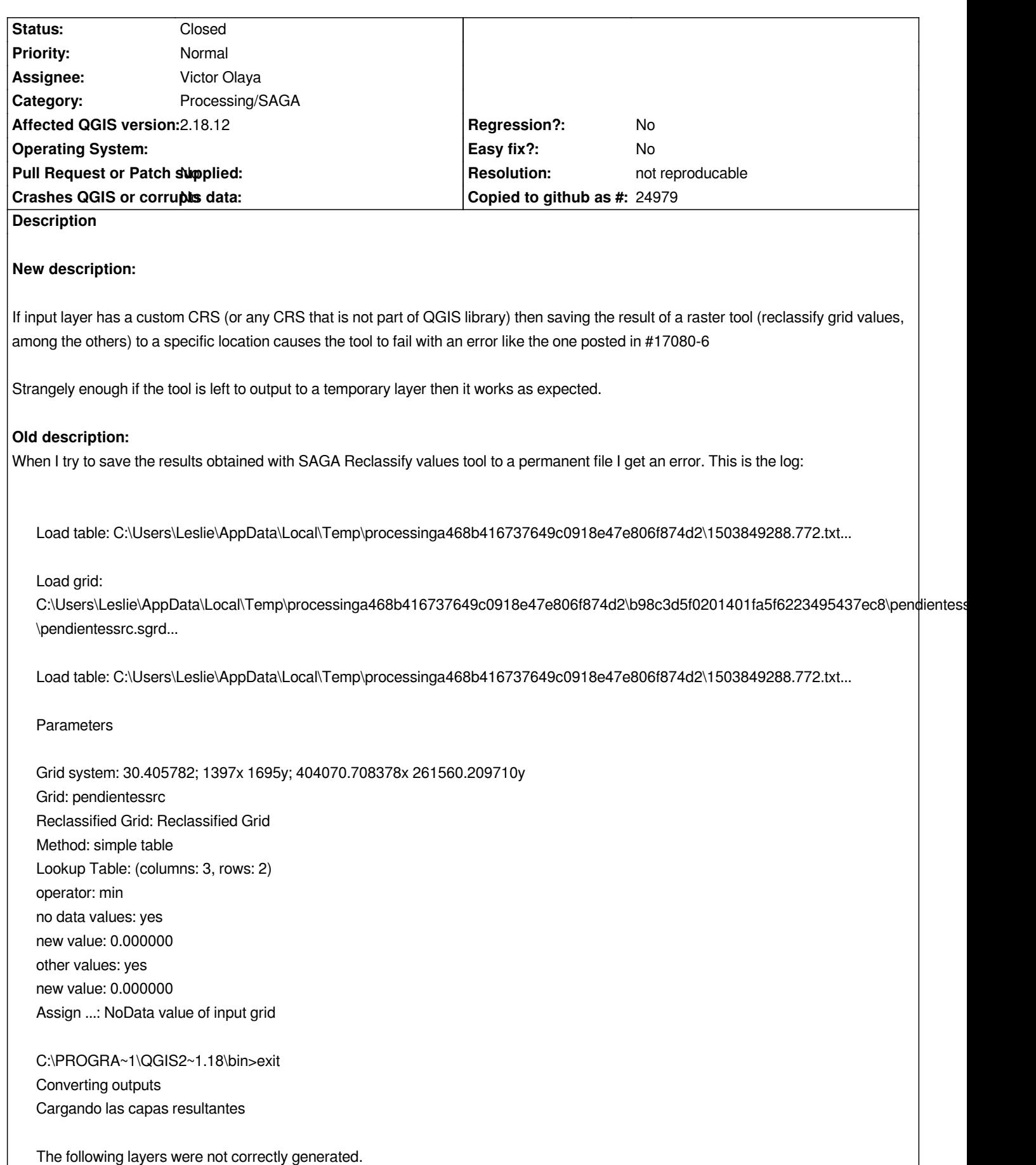

*Reclassified Grid*

*It works when the results are saved to a temporary file.*

#### **History**

#### **#1 - 2017-08-27 07:30 PM - Giovanni Manghi**

*- Status changed from Open to Feedback*

*Cannot confirm here (on Windows too). Please attach data and lookup table.*

### **#2 - 2017-08-27 11:20 PM - Mario Reyes**

*- File lookup\_table.PNG added*

*Giovanni Manghi wrote:*

*Cannot confirm here (on Windows too). Please attach data and lookup table.*

*This is the raster file: https://drive.google.com/open?id=0BxWWBxW4QOfdMXdFVE9HenZod2M The lookup table is in the attached image.*

#### **#3 - 2017-08-28 10:[06 AM - Giovanni Manghi](https://drive.google.com/open?id=0BxWWBxW4QOfdMXdFVE9HenZod2M)**

*This is the raster file: https://drive.google.com/open?id=0BxWWBxW4QOfdMXdFVE9HenZod2M*

*what is the CRS of this raster? regardless, here choosing the outout name and location layer instead of outputting to a temp one works as expected.*

## **#4 - 2017-08-28 11:10 PM - Mario Reyes**

*Giovanni Manghi wrote:*

*This is the raster file: https://drive.google.com/open?id=0BxWWBxW4QOfdMXdFVE9HenZod2M*

*what is the CRS of this raster? regardless, here choosing the outout name and location layer instead of outputting to a temp one works as expected.*

*I'm using a custom CRS for El Salvador:*

*+proj=lcc +lat\_1=13.31666666666667 +lat\_2=14.25 +lat\_0=13.783333 +lon\_0=-89 +x\_0=500000 +y\_0=295809.184 +k\_0=0.99996704 +ellps=clrk66 +units=m +no\_defs +towgs84=0,125,194,0,0,0,0 +wktext*

*Thanks. I tested the tool in QGIS 2.14.3 in another computer and I got the same error. I don´t know if it´s a local issue, but I have tried saving the file in different locations and got the same result. It seems it's not reproducable tough.*

*Thansk. I tested the tool in QGIS 2.14.3 in another computer and I got the same error. I don´t know if it´s a local issue, but I have tried saving the file in different locations and got the same result. It seems it's not reproducable tough.*

*try o a clean environment: (back and) remove the .qgis2 folder and clean the windows registry entries for qgis.*

#### **#6 - 2017-09-04 04:28 AM - Mario Reyes**

*- File log\_messages\_panel.txt added*

*Giovanni Manghi wrote:*

*Thansk. I tested the tool in QGIS 2.14.3 in another computer and I got the same error. I don´t know if it´s a local issue, but I have tried saving the file in different locations and got the same result. It seems it's not reproducable tough.*

*try o a clean environment: (back and) remove the .qgis2 folder and clean the windows registry entries for qgis.*

*I unninstalled QGIS and deleted the .qgis2 folder, also deleted the keys for QGIS in the Windows Registry. I installed QGIS again and tried using a diferent CRS (not a custom CRS). The problem still persists. It's not only for this tool, but also for other SAGA tools, like Fill Sinks (Wang & Liu). I have seen these problem in at least three Windows 10 machines with the same QGIS version and earlier versions. I attach the log from the log messages panel, where these messages appear:*

*C:\Program Files\QGIS 2.18\bin>exit*

*2017-09-03T19:22:24 2 Error loading result layer:*

 *Traceback (most recent call last):*

 *File "C:/PROGRA~1/QGIS2~1.18/apps/qgis/./python/plugins\processing\gui\Postprocessing.py", line 77, in handleAlgorithmResults isRaster)*

 *File "C:/PROGRA~1/QGIS2~1.18/apps/qgis/./python/plugins\processing\tools\dataobjects.py", line 186, in load*

 *+ '\nCheck the processing framework log to look for errors')*

 *RuntimeError: Could not load layer: C:/Users/Leslie/Documents/Curso QGIS II/Practica 2 Analisis de datos*

#### *raster/datos\_practica\_2/test4.tif*

 *Check the processing framework log to look for errors*

*One note is that in all the machines I have tried, the operating system is in spanish, don't know if it's relevant. Thanks.*

## **#7 - 2017-09-04 03:43 PM - Giovanni Manghi**

*- Description updated*

*- Operating System deleted (Windows 10 32 bits)*

*- Status changed from Feedback to Open*

- Subject changed from Problem saving to file results of SAGA Reclassify values tool to Processing: saving to file results of SAGA raster tools do not *work if input has a custom CRS*

# **#8 - 2017-09-07 01:37 AM - Jürgen Fischer**

*- Description updated*

# **#9 - 2017-10-18 05:48 PM - Giovanni Manghi**

*- Status changed from Open to Feedback*

*Mario Reyes wrote:*

*Could not load layer: C:/Users/Leslie/Documents/Curso QGIS II/Practica 2 Analisis de datos raster/datos\_practica\_2/test4.tif*

*try a shorter path, with no spaces, no special chars, etc.*

#### **#10 - 2017-10-22 05:01 PM - Mario Reyes**

*- File log.txt added*

*Giovanni Manghi wrote:*

*Mario Reyes wrote:*

*Could not load layer: C:/Users/Leslie/Documents/Curso QGIS II/Practica 2 Analisis de datos raster/datos\_practica\_2/test4.tif*

*try a shorter path, with no spaces, no special chars, etc.*

*The result is the same. I attach the log file. I used a path with your suggestions.*

## **#11 - 2017-10-23 08:52 AM - Giovanni Manghi**

*The result is the same. I attach the log file. I used a path with your suggestions.*

# *RuntimeError: Could not load layer: C:/Users/Public/test.tif Check the processing framework log to look for errors*

*is your username "Public"? please try a path (with no spaces and special chars) that points to the user (folder) is being used to run qgis.*

## **#12 - 2018-02-23 03:27 PM - Giovanni Manghi**

*- Resolution set to not reproducable*

*- Status changed from Feedback to Closed*

*Closing for lack of feedback, please reopen if necessary.*

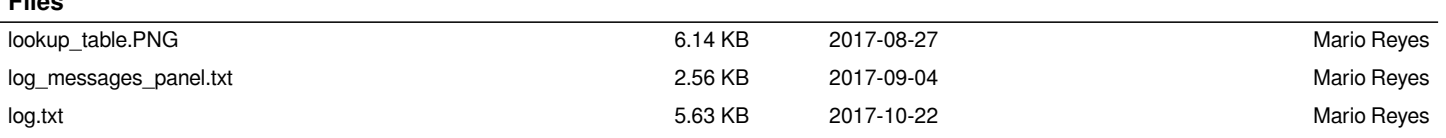

**Files**